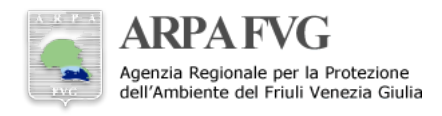

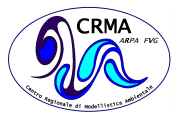

# **Workflow manager ecFlow e utente operative della FENICE**

Dario Giaiotti<sup>1</sup>

#### **Sommario**

La gestione opertiva dei flussi di calcolo del Centro Regionale di Modellistica Ambientale avviene per mezzo di software che automatizzano un gran numero di processi. Questo approccio garantisce l'efficenza dei processi, minimizza le probabilità di errori umani e consente la documentazione dei flussi di calcolo.

#### **Keywords**

workflow manager, cluster FENICE

<sup>1</sup>*ARPA FVG - CRMA*

\***Autore di riferimento**: dario.giaiotti@arpa.fvg.it

#### **Indice**

**1 [Introduzione](#page-0-0) . . . . . . . . . . . . . . . . . . . . . . . . . 1 2 [Elementi essenziali per la costruzione del](#page-1-0) [modulo che genera l'ambiente per l'uso del](#page-1-0)[l'ecFlow](#page-1-0) . . . . . . . . . . . . . . . . . . . . . . . . 2 3 [Script di attivazione e disattivazione dei ser](#page-1-1)[ver ecFlow](#page-1-1) . . . . . . . . . . . . . . . . . . . . . . 2 4 [Appendice - Tabelle](#page-3-0) . . . . . . . . . . . . . . . . . . . . 4**

## **1. Introduzione**

<span id="page-0-0"></span>Il workflow manager utilizzato dal CRMA dell'ARPA FVG per l'esecuzione controllata di applicativi e modelli è ecFlow (https://software.ecmwf.int/wiki/display/ECFLOW). Questo software è stato sviluppato al European Center for Medium Range Weather Forecast (ECMWF) ed è un software libero. L'installazione di ecFlow è stata svolta seguendo le istruzioni presenti sul sito dedicato al pacchetto.

I dettagli sono riportati nel file ecFlow-installation-notes\_on\_-FENICE.doc, oppure sulla pagina wikiCRMA (http://ms05lxarpa.arpa.fvg.it/wiki/index.php/Workflow sw ecFlow).

I due elementi essenziali del workflow manager sono il server ed il client; l'utente e i suoi applicativi comunicano con il server tramite il client. Il server si occupa dell'esecuzione degli applicativi dell'utente e di molte altri aspetti gestionali. La documentazione completa su come utilizzare il client ed il server si trova aggiornata sul sito web dedicato al software (https://software.ecmwf.int/wiki/display/ECFLOW/- Documentation).

Per gli scopi operativi, di sviluppo e di ricerca, il CRMA ha definito tre server distinti che sono gestiti dall'utente operative. Ciascun server viene dedicato all'esecuzione di applicativi appartenenti ad una delle seguenti classi:

- 1. Flussi di programmi operativi che generano prodotti essenziali e consolidati; per esempio previsioni meteorologiche, di qualita dell'aria, elaborazioni dati e ` distribuzioni dati routinarie, ecc.
- 2. Flussi di programmi in corso di sviluppo che ambiscono ad diventare operativi, oppure flussi di applicativi eseguiti per scopi di ricerca.
- 3. Flussi di programmi non appartenenti alle due classi precedenti e che sono considerati per scopi personali dell'utente.

Al CRMA, la gestione dei server ecFlow è competenza dell'utente operative e avviene per mezzo di due strumenti:

- i moduli ambientali, che definiscono le variabili ambientali;
- gli script per l'attivazione e la disattivazione controllata dei server.

I moduli sono tre, uno per ciascun server, mentre gli script sono due. Tutti e tre i moduli permettono di accedere ai due script in quanto i moduli li mettono a disposizione nel \$PATH. Anche i moduli sono tutti accessibili all'utente operative, tra quelli del suo archivio personale (/u/arpa/operative/oper mods), mentre solo il modulo dedicato alle esecuzioni personali di ciascun utente è disponibile a tutti gli altri utenti ed è rintracciabile tra quelli del gruppo arpa. I tre moduli sono identificati da questi nomi:

- 1. oper ecflow per il server dedicato ai flussi di programmi operativi
- 2. devel ecflow per il server dedicato ai flussi di programmi in corso di sviluppo o di ricerca.
- 3. user ecflow per il server dedicato ai flussi di programmi personali di ciascun utente

# <span id="page-1-0"></span>**2. Elementi essenziali per la costruzione del modulo che genera l'ambiente per l'uso dell'ecFlow**

La corretta gestione dei server e client ecFlow avviene attraverso dei moduli ambientali e degli script che il CRMA ha sviluppato soprattutto per agevolare i compiti previsti dall'attività operativa. Le variabili d'ambiente più importanti che debbono essere definite sono la porta e l'host che verranno usati dal server e dal client.

Le principali variabili d'ambiente definite per la FENI-CE sono le seguenti:

- ECF NODE=access.nfs
- ECF PORT=NNNN
- ECF\_HOME=\$HOME/ecflow\_server

In particolare il valore attribuito alla porta è estremamente importante in quanto definisce il tipo di server e conseguentemente l'autorizzazione all'accesso. Il CRMA ha definito i seguenti server con le rispettive porte:

- la porta 2012 viene utilizzata per il server operativo, accessibile solo da utente operative.
- la porta 2013 viene utilizzata per il server di sviluppo, accessibile da utente operative e dagli sviluppatori.
- la porta 2014 ad uso di tutti gli utenti di FENICE, quindi il server non è ristretto da nessuna whitelist.

Di default, nel modulo comune a tutti gli utenti, la variabile ECF PORT viene inizializzata con 2014, mentre il modulo locale dell'utente operative la variabile è inizializzata al valore 2012; infine nel modulo dedicato al server per le suite in sviluppo e ricerca, l'inizializzazione è a 2013.

I file di log ed altri ausiliari usati dal server vengono depositati di default in \$ECF HOME, a meno che non si decida di cambiare il default. Da questa scelta discendono le altre variabili che sono: (cfr Tab[.1](#page-3-2) Tabella - File di log)

L'insieme di variabili ambientali che vengono definite ed esportate all'ambiente tramite modulo sono le seguenti: (cfr Tab[.2](#page-3-3) Tabella - Elenco delle variabili ambientali)

Tutte queste variabili sono state individuate eseguendo una richiesta di help all'applicativo che implementa le funzioni del server (ecflow server–help).

Nel caso si voglia usale le api python, vanno inoltre definite le seguenti variabili d'ambiente:

- PYTHONPATH è la directory dove il file ecflow.so e stato installato `
- LD LIBRARY PATH deve includere la directory dove libboost\_python.so è stata installata.

Il file con la whitelist \$ECF LIST deve essere creato secondo il formato previsto (usare il comando ecflow client –help reloadwsfile).

I tre moduli appositamente creati sono versionati ed archiviati nel repository Git dedicato all'ambiente di calcolo della FENICE (il cui remote è [ssh://git@grid1.mercuriofvg-](ssh://git@grid1.mercuriofvg.it/ambiente_FENICE.git) .it/ambiente [FENICE.git\)](ssh://git@grid1.mercuriofvg.it/ambiente_FENICE.git) e sono accessibili nella sezione di moduli locali dell'utente operative (oper mods), mentre il solo modulo per tutti gli utenti è accessibile nella sezione dei moduli condivisi tra gli utenti arpa (contribs/arpa).

#### <span id="page-1-1"></span>**3. Script di attivazione e disattivazione dei server ecFlow**

Gli script di attivazione e disattivazione del server ecFlow, ecflow start.sh e ecflow stop.sh, vengono distribuiti con il codice sorgente ma sono adattati per l'utilizzo nell'ambiente di calcolo del centro europeo (ECMWF). Tenuto conto che, per gli scopi operativi del CRMA si rende necessario scrivere degli script che permettano il riavvio o spegnimento automatico dei server ecFlow in caso di problemi della piattaforma di calcolo, si e deciso di costruire due script ` BASH di supporto all'utente operative che eseguano l'avvio e lo stop controllato dei server ecFlow in funzione delle variabili ambientali che sono definite nel modulo associato al tipo di server che si intende considerare. Tali script, che sono depositati assieme agli originali nella cartella bin dove e installato ecFlow, sono stati chiamati: `

- ecflow-crma\_start.sh che attiva il server se non già attivo
- ecflow-crma stop.sh che spegne il server se attivo

I due script sono versionati ed archiviati nel repository Git dedicato all'ambiente di calcolo della FENICE (il cui remote è [ssh://git@grid1.mercuriofvg.it/ambiente](ssh://git@grid1.mercuriofvg.it/ambiente_FENICE.git)\_FENICE.git)

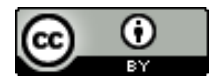

Copyright<sup>(C)</sup> ARPA FVG, 2015 *This work is released under the terms of the license Creative Commons Attribution / NonCommercial / ShareAlike. Information on how to request permission may be found at:* [ARPA FVG-Aria-Elaborati tecnico-scientifici](http://cmsarpa.regione.fvg.it/cms/tema/aria/utilita/Documenti_e_presentazioni/tecnico_scientifici.html) (*[http://cmsarpa.regione.fvg.it/cms/tema/aria/utilita](http://cmsarpa.regione.fvg.it/cms/tema/aria/utilita/Documenti_e_presentazioni/tecnico_scientifici.html) /Documenti e [presentazioni/tecnico](http://cmsarpa.regione.fvg.it/cms/tema/aria/utilita/Documenti_e_presentazioni/tecnico_scientifici.html) scientifici.html)*

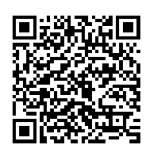

[ARPA FVG-Aria-Elaborati tecnico-scientifici](http://cmsarpa.regione.fvg.it/cms/tema/aria/utilita/Documenti_e_presentazioni/tecnico_scientifici.html) *[\(http://cmsarpa.regione.fvg.it/cms/tema/aria/utilita](http://cmsarpa.regione.fvg.it/cms/tema/aria/utilita/Documenti_e_presentazioni/tecnico_scientifici.html) /Documenti e [presentazioni/tecnico](http://cmsarpa.regione.fvg.it/cms/tema/aria/utilita/Documenti_e_presentazioni/tecnico_scientifici.html) scientifici.html)*

# **4. Appendice - Tabelle**

<span id="page-3-1"></span><span id="page-3-0"></span>Tabella - File di log

<span id="page-3-2"></span>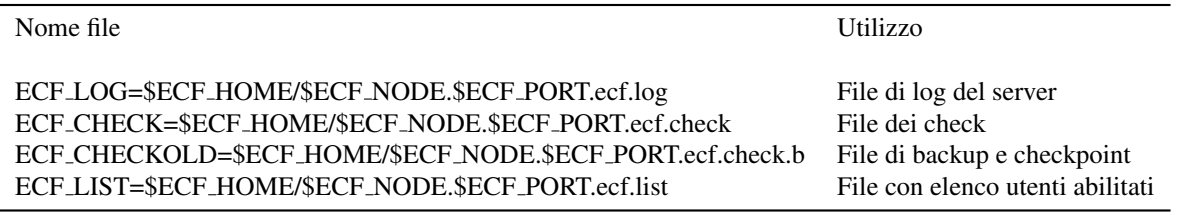

**Tabella 1.** Tabella file di log

### Tabella - Elenco delle variabili

<span id="page-3-3"></span>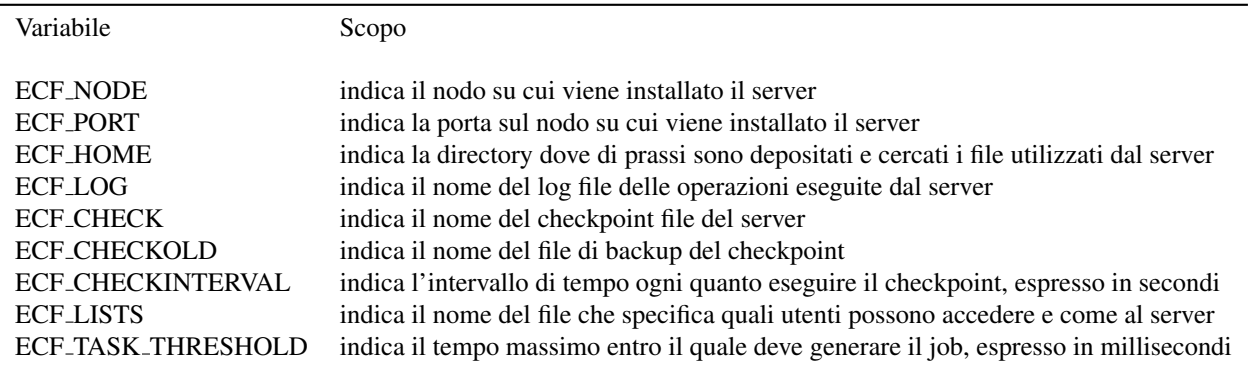

**Tabella 2.** Tabella Elenco delle variabili